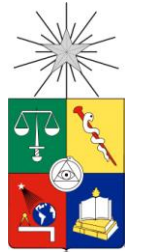

 UNIVERSIDAD DE CHILE FACULTAD DE CIENCIAS FÍSICAS Y MATEMÁTICAS DEPARTAMENTO DE CIENCIAS DE LA COMPUTACIÓN

# HERRAMIENTA PARA COMPARAR PROCESOS DE SOFTWARE DE PYMES

# MEMORIA PARA OPTAR AL TÍTULO DE INGENIERO CIVIL EN COMPUTACIÓN

LEONARDO ANDRES ROJAS ROJAS

PROFESOR GUÍA: SERGIO OCHOA DELORENZI

MIEMBROS DE LA COMISIÓN: CECILIA BASTARRICA PIÑEYRO CESAR GUERRERO SALDIVIA

SANTIAGO DE CHILE

Enero 2014

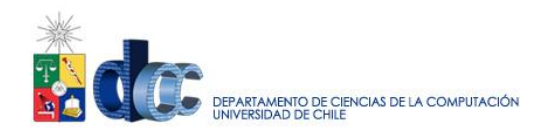

## **Resumen**

Los resultados de los desarrollos de software siguen siendo mayoritariamente inciertos, como hace 10 o 15 años atrás. Varios estudios actuales indican que menos del 50% de los proyectos de software desarrollados son considerados exitosos. Sin embargo, esta tasa de éxito se reduce considerablemente si sólo tomamos en cuenta los proyectos desarrollados por Pequeñas y Medianas Empresas (PyMEs) de software.

Esta tasa de éxito de las PyMEs se puede explicar en parte, porque estas organizaciones cuentan con menos recursos económicos y humanos que el resto de las empresas. Además, los desarrolladores de estas empresas cuentan usualmente con un nivel de experiencia y conocimiento mediano-bajo. Por otra parte, los procesos de desarrollo de software de los que disponen las PyMEs son muy informales e inmaduros. Esto se debe a que usualmente ocupan un proceso propio que, basado en experiencias previas, les ha dado resultados satisfactorios. Típicamente estos procesos no toman en cuenta las buenas prácticas de la industria u otros procesos de desarrollo estándares, debido a que los ingenieros de proceso o jefes de proyectos de estas empresas no son muy conscientes de qué prácticas son recomendadas. Por lo tanto, no saben bien cómo intervenir sus procesos para hacerlos más robustos, eficientes, efectivos y previsibles. Esto representa un gran problema, debido a que las PyMEs de software conforman la mayor parte de la industria del software a nivel mundial.

El presente trabajo de memoria busca ayudar a mejorar los procesos de software de las PyMEs, y de esa manera lograr mejorar indirectamente la tasa de éxito y la previsibilidad de los proyectos de software desarrollados por este tipo de empresas. Para lograr ese objetivo se desarrolló una plataforma Web que permite a sus usuarios ingresar el proceso de desarrollo de software de una PyME, y compararlo contra procesos de otras empresas o contra estándares y recomendaciones internacionales. Como resultado de esa comparación se muestran las prácticas recomendadas, las cuales han sido consideradas en el proceso de software de la PyME, y también aquellas que no han sido incluidas en dicho proceso.

Utilizando el resultado de estas comparaciones entre procesos, se pretende que los ingenieros de proceso o jefes de proyecto puedan mejorar, refinar u obtener un proceso de desarrollo de software que se ajuste a sus necesidades y les proporcione resultados satisfactorios, cumpliendo además con las buenas prácticas de la industria. El tener un proceso de software más definido y personalizado usualmente ayuda a disminuir el riesgo de los proyectos de software. Para lograr esto no se necesita que las empresas inviertan una gran cantidad de recursos, debido a la naturaleza pública y gratuita de la plataforma desarrollada. La plataforma permite además obtener información estadística a partir de la comparación de procesos, la cual proporciona una guía para mejorar o personalizar los procesos de interés de cada usuario o empresa.

Luego de diversas pruebas realizadas a la plataforma Web, y gracias a la retroalimentación de múltiples usuarios (quienes eran expertos en procesos de desarrollo de software), se ha llegado a la conclusión de que la herramienta funciona correctamente y compara los procesos de acuerdo a lo esperado. Sin embargo, ésta aún necesita mejorar su usabilidad, para así llegar a tener el impacto que se espera. Claramente, la mejora de este aspecto es parte del trabajo a futuro.

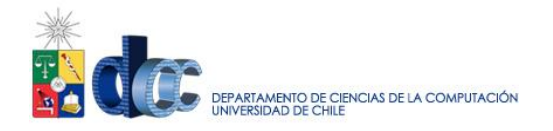

## **Agradecimientos**

Mis agradecimientos al profesor Sergio Ochoa por su tiempo y apoyo constante durante la escritura de este trabajo de memoria.

A Alcides Quispe quien me ayudó a entender el problema a tratar, facilitó información necesaria para realizar este trabajo, y realizó una gran cantidad de sugerencias.

A Paulina Ramos por revisar la ortografía y redacción del trabajo.

Este trabajo de memoria ha sido parcialmente financiado por FONDEF (Chile), Proyecto ADAPTE, número: D09I1171.

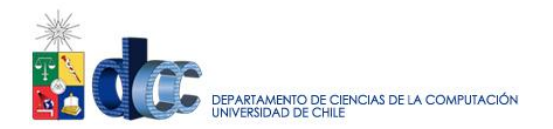

# **Tabla de Contenido**

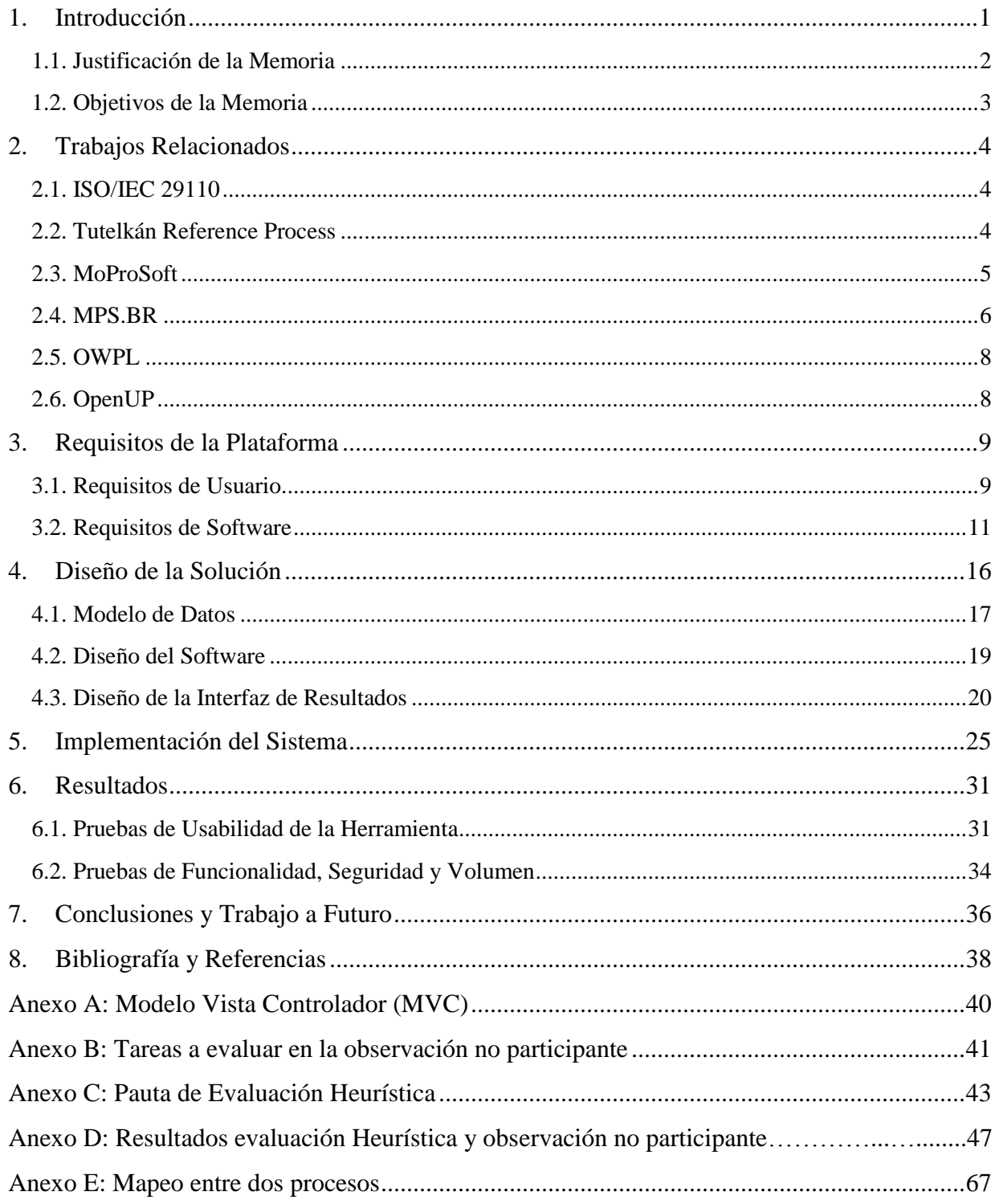

![](_page_4_Picture_0.jpeg)

## <span id="page-4-0"></span>**1. Introducción**

A pesar de la existencia de estándares internacionales de desarrollo de software, esta industria sigue siendo muy riesgosa. Al año 2003 sólo un 31% de los proyectos de desarrollo de software eran considerados exitosos. De acuerdo a estudios anteriores existe un crecimiento lineal de 1,7% en el éxito por año, con lo que debiera alcanzarse un 50% de éxito en proyectos de software para el 2014 [StGr06]. Sin embargo, estos datos aplican a la industria del software en su totalidad. Si es que hablamos de las Pequeñas y Medianas Empresas (PyMEs), con menos de 50 desarrolladores, su tasa de éxito podrá ser mucho menor, puesto que éstas tienen condiciones de desarrollo más riesgosas y cuentan con una menor cantidad de recursos (económicos y humanos) para hacer frente a estos desarrollos.

Las PyMEs de software representan la mayor parte de la industria del software [Euro05, Inn03, Lapo08b]. En Chile, alrededor del 88% de las empresas desarrolladoras de software tienen menos de 50 empleados [Inn03], en Brasil 70% de las empresas tienen menos de 20 empleados [Wang06], en Canadá (Montreal) 78% son PyMEs [Lapo08] y en Estados Unidos 94% pertenecen a esta categoría [Faya00] mientras que en Finlandia corresponden al 91% de las empresas de software [Ronk07].

Típicamente, los desarrolladores de estas empresas cuentan con un nivel de experiencia y conocimiento mediano-bajo [Mond05, Dorr08, Ocho06], pues son empleados que desempeñan muchos roles dentro de la institución a la que pertenecen, lo cual les impide especializarse en algo concreto. Las PyMEs, generalmente, tienen problemas de presupuesto, lo que les imposibilita el contratar profesionales de calidad, y las lleva a aceptar proyectos con tiempos de desarrollo reducidos. Esto, claramente, aumenta el riesgo de los proyectos que desarrollan estas PyMEs.

De acuerdo a [Bati00, Wang06b, Wang06c, Jant10], los procesos de desarrollo de software que manejan las PyMEs son muy informales e inmaduros. Éstas tienden a usar, en cada proyecto específico, el primer proceso que les haya dado resultados satisfactorios, independiente de su naturaleza. Esto, usualmente, corresponde a un proceso definido al interior de la empresa, considerando poco las buenas prácticas definidas por la industria del software.

Para tratar de paliar esta situación, diversas organizaciones han trabajado junto a las PyMEs con la intención de definir procesos de referencia o estándares para éstas. Como resultado han surgido varias propuestas, como por ejemplo: Tutelkán [Vald11, Hurt10], Moprosoft [Okta06], MPS.br [Webe05], y la norma ISO/IEC 12207 [Iso08], entre otras. Éstas propuestas intentan ayudar a mejorar la calidad del software desarrollado y a aumentar la tasa de éxito de los proyectos de software. Sin embargo, a pesar de la participación de las PyMEs en la definición de estas guías, éstas son bastante complejas como para ser asimiladas de manera fácil por el personal de estas empresas. Además, las buenas prácticas consideradas por estas guías tampoco son fáciles de identificar. Esto hace que las PyMEs no puedan comparar sus procesos de software (de forma sencilla) contra recomendaciones internacionales, para ver cómo evolucionar sus procesos e identificar buenas prácticas actualmente no consideradas por ellas. En resumen, aunque el conocimiento de lo que debería considerar un proceso de software de una PyME se encuentra

![](_page_5_Picture_0.jpeg)

disponible, éstas no pueden apropiarse fácilmente de dicho conocimiento debido a que el mismo no es fácil de contrastar con los procesos que hoy en día tiene una empresa.

Para tratar de resolver el problema señalado anteriormente, en este trabajo de memoria se desarrolló una plataforma que no sólo permita a una PyME comparar su proceso de desarrollo de software con las recomendaciones internacionales, sino también comparar estas recomendaciones entre sí a fin de ver cuál, eventualmente, serviría más para cada PyME con sus respectivas particularidades.

## <span id="page-5-0"></span>**1.1. Justificación de la Memoria**

Para enfrentar el problema planteado, investigadores del Departamento de Ciencias de la Computación (DCC), a través del proyecto FONDEF ADAPTE [\(www.adapte.cl\)](http://www.adapte.cl/), están desarrollando una propuesta de lenguaje para la rápida adaptación de los procesos de las PyMEs, a proyectos específicos. Dicha estrategia de adaptación de procesos brindará mayores frutos en la medida que el proceso de software tomado como entrada sea lo más completo y ajustado posible a las necesidades de la empresa desarrolladora. Este trabajo de memoria busca ayudar en aquella tarea, permitiéndole al ingeniero de procesos de una PyME, identificar en forma rápida las buenas prácticas que eventualmente podrían ser incluidas en el proceso organizacional de su empresa, para que sus desarrollos se vuelvan más competitivos, menos riesgosos y costosos. Claramente, las buenas prácticas sugeridas provendrán de las recomendaciones internacionales. Por lo tanto, esta propuesta ayuda al proyecto FONDEF, antes mencionado, a contar con procesos de entrada más completos y ajustados y a las PyMEs, a identificar en forma fácil las buenas prácticas que podrían incorporarse a sus procesos.

La identificación y comparación de procesos es una tarea muy difícil, debido a que las especificaciones de éstos involucra tareas, actividades y componentes de diversa granularidad, los cuales usualmente reciben diversos nombres para referenciar una misma cosa. Por lo tanto, se requiere un conocimiento muy profundo de las recomendaciones internacionales para poder realizar una comparación entre procesos. Si esta tarea se realiza en forma manual (es decir, la realiza un experto), se vuelve muy tediosa y costosa en términos del esfuerzo requerido. Además, sólo alguien experto estará capacitado para hacerla, lo cual deja casi automáticamente fuera a la mayoría de las PyMEs de software. Por esa razón, este trabajo de memoria consiste en desarrollar una aplicación Web que permita capturar las buenas prácticas de las recomendaciones internacionales, de forma tal que dicho conocimiento se vuelva fácil de reutilizar por cualquier ingeniero de procesos. De esta manera, los procesos organizacionales de las PyMEs podrán evolucionar de forma más rápida y sin necesidad de contar con expertos.

![](_page_6_Picture_0.jpeg)

## <span id="page-6-0"></span>**1.2. Objetivos de la Memoria**

Este trabajo de memoria tiene como objetivo general desarrollar una plataforma Web que les permita a los usuarios documentar sus procesos de desarrollo de software y compararlos con los de otros usuarios, o bien con recomendaciones internacionales. Lo que se pretende con esto es determinar niveles de cumplimiento de un proceso, contra recomendaciones internacionales concretas. También se busca identificar buenas prácticas que eventualmente pudieran ser incluidas en el proceso organizacional de una PyME de software. Los objetivos específicos que se desprenden del objetivo general son los siguientes:

- **Desarrollar la plataforma Web que permita documentar procesos de desarrollo de software:** Esto implica desarrollar un sitio donde cada persona pueda crear una cuenta, la que le da acceso a un perfil donde puede crear procesos de desarrollo de software, asociar roles, tareas, productos de entrada y salida a cada tarea, etc. Este módulo permite ingresar a la plataforma, tanto las recomendaciones internacionales, como los procesos específicos de las PyMEs.
- **Desarrollo del módulo de comparación de procesos:** Este módulo contiene las funciones principales que ofrece la plataforma a sus usuarios. Entregando información de diversa índole como resultado de comparaciones entre las tareas de dos o más procesos de desarrollo de software. Este módulo sugiere también actividades o tareas que podrían ayudar a complementar el proceso de una PyME.

![](_page_7_Picture_0.jpeg)

## <span id="page-7-0"></span>**2. Trabajos Relacionados**

A continuación se presentan algunos de los procesos de referencia más importantes que han surgido en el último tiempo, los cuales han sido pensados y diseñados para que las PyMEs puedan hacer uso de ellos.

## <span id="page-7-1"></span>**2.1. ISO/IEC 29110**

Éste es un estándar ISO/IEC que se desarrolló en base a las fortalezas de las normas existentes o modelos propuestos para las pequeñas empresas [Iso10]. El estándar fue influenciado en gran medida por el modelo MoProSoft [Okta06] e incluye los siguientes componentes:

- Una guía de evaluación.
- Una guía de gestión y de ingeniería, que describe el modelo del proceso de referencia.

Este estándar se basa en crear perfiles que se ajusten a las necesidades de las PyMEs. Estos perfiles se agrupan de tal manera que sean aplicables a más de una categoría de perfil de proyecto, como por ejemplo la criticidad, incertidumbre y niveles de riesgo de un proyecto. Los perfiles se agrupan cuando éstos están relacionados, ya sea por la composición de los procesos (actividades, tareas, etc.), por el nivel de capacidad de éstos, o bien por ambos criterios.

Se ha definido un grupo de perfiles genéricos que es aplicable a una gran mayoría de microempresas, las cuales no desarrollan software crítico y tienen factores situacionales típicos. El grupo de perfiles genéricos es una colección de cuatro perfiles (Entrada, Básico, Intermedio, Avanzado), que provee un enfoque progresivo para la satisfacción de la gran mayoría de las pequeñas y microempresas de software.

## <span id="page-7-2"></span>**2.2. Tutelkán Reference Process**

 $\overline{a}$ 

Tutelkán [Hurt10] es una estrategia SPI (Software Process Improvement) para la industria chilena de software de SMEs (Small and Medium Enterprise). El Tutelkán Reference Process (TRP) está pensado para pequeñas y medianas organizaciones y/o empresas (PyMEs), está diseñado para que sus contenidos puedan ser fácilmente reusados y adaptados, contiene prácticas que han sido probadas en proyectos reales de software. Plantea un enfoque basado en procesos y en este aspecto está alineado con las mejores prácticas internacionales (CMMI<sup>1</sup>, ISO 9001:2000<sup>2</sup>), e incorpora un enfoque iterativo incremental para el desarrollo de proyectos de software. Tutelkán incluye un proceso de consulta pública (TRP) y un proceso de implementación (TIP, Tutelkán Implementation Process).

<sup>1</sup> Capability Maturity Model Integration, http://www.sei.cmu.edu/cmmi

<sup>&</sup>lt;sup>2</sup> Sistemas de gestión de la calidad - Requisitos, http://www.iso.org

![](_page_8_Picture_0.jpeg)

El proceso de referencia está separado en dos conjuntos de prácticas, denominados TRP Básico y TRP Avanzado. TRP Básico agrupa el conjunto de prácticas necesarias para que una organización pueda gestionar proyectos de software eficazmente. TRP Avanzado agrega a los contenidos de TRP Básico prácticas para gestión avanzada de proyectos de software, gestión de procesos, y desarrollo y mantención de software.

## <span id="page-8-0"></span>**2.3. MoProSoft**

Se trata de una norma mexicana que surgió a partir de PROSOFT (Programa para el desarrollo de la industria del Software), que es un plan de la Secretaría de Economía de México, para el desarrollo de la industria del software Mexicana. Este programa se inició como parte del Plan Nacional de Desarrollo 2001-2006, y está vigente hasta la fecha.

PROSOFT tiene siete líneas estratégicas, siendo la sexta la que ha dado origen a MoProSoft: "Alcanzar niveles internacionales en capacidad de procesos". Para lograr esto, se definió el modelo de referencia MoProSoft, el cual pretende ayudar a las PyMEs mexicanas a mejorar la manera en que desarrollan software. MoProSoft [Okta06] se basa en las siguientes propuestas de referencia: Norma ISO / IEC 12207, norma ISO9901, CMMI y PMBOK. Además, incluye un proceso de software de referencia y un método de evaluación de proceso (EvalProSoft) que incluye seis procesos agrupados en tres categorías:

a) Categoría de Alta Dirección (DIR)

Gestión Empresarial

b) Categoría de Gerencia (GER)

- Gestión de Procesos
- Gestión de Proyectos
- Gestión de Recursos
- c) Categoría de Operación (OPE)
	- Administración de Proyectos Específicos
	- Desarrollo y Mantenimiento de Software

El método de evaluación EvalProSoft se basa en las recomendaciones de la norma ISO/IEC 15504 parte 2.

![](_page_9_Picture_0.jpeg)

## <span id="page-9-0"></span>**2.4. MPS.BR**

MPS.BR es un programa brasilero elaborado para contribuir a la mejora de procesos de software en las organizaciones de dicho país [Webe05]. Su objetivo principal es hacer posible la puesta en práctica de los programas de SPI (Software Process Improvement) a costos razonables, especialmente en las pequeñas y medianas empresas.

MPS.BR fue desarrollado en base a las norma ISO / IEC 12207 e ISO / IEC 15504, y considerando también la propuesta de CMMI. El modelo MPS.BR está constituido por tres componentes principales:

- a) El modelo de referencia de procesos (MR-MPS), que propone veintitrés procesos fuertemente alineados con la norma ISO / IEC 12207 y CMMI.
- b) Método de Evaluación (MA-MPS), que se basa en la norma ISO / IEC 15504.
- c) El Modelo de Negocio (MN-MPS).

Los modelos MPS están descritos por guías:

- **Guía de adquisición**: Describe un proceso de adquisición de software y servicios asociados. Está descrito de forma que apoye a las instituciones que quieran adquirir productos de software y servicios asociados.
- **Guía de evaluación:** Describe el proceso y el método de evaluación MA-MPS, los requisitos para evaluadores líderes, evaluadores adjuntos e Instituciones Evaluadoras (IA).
- **Guía general**: Contiene la descripción general del modelo MPS y detalla el Modelo de Referencia (MR-MPS), sus componentes y las definiciones comunes necesarias para su entendimiento y aplicación.
- **Guía de implementación**: La guía de implementación contiene documentación que permite la implementación del modelo MR-MPS. Esta guía está subdividida en diez guías, de las cuales siete ayudan a definir el nivel de madurez de la implementación de este proceso de referencia.

En este modelo, los niveles de madurez de los procesos son calificados utilizando las siguientes categorías:

**Nivel G**: Parcialmente gestionado **Nivel F**: Gestionado **Nivel E**: Parcialmente definido **Nivel D**: Definido en gran parte **Nivel C**: Definido **Nivel B**: Gestionado cuantitativamente **Nivel A**: Optimizado

![](_page_10_Picture_0.jpeg)

Cada nivel de madurez necesita cumplir con ciertos atributos de proceso (Process Attributes, PA). Estos atributos son acumulativos, es decir, cada nivel (por ejemplo el F) tiene que cumplir con los PA propios, y con los de los niveles anteriores (en este caso, con los PA del nivel G).

- **PA 1.1** El proceso es ejecutado
- **PA 2.1** El proceso es gestionado
- **PA 2.2** Procesos entregables son gestionados
- **PA 3.1** El proceso está definido
- **PA 3.2** El proceso está implementado
- **PA 4.1** El proceso es medido
- **PA 4.2** El proceso es controlado
- **PA 5.1** El proceso es objeto de mejoras e innovaciones
- **PA 5.2** El proceso es optimizado continuamente

A continuación se indica la correspondencia entre los niveles de madurez de MPS.BR y los de CMMI.

![](_page_10_Picture_159.jpeg)

Tabla 1. Comparación entre niveles de madurez MPS.BR y CMMI.

![](_page_11_Picture_0.jpeg)

## <span id="page-11-0"></span>**2.5. OWPL**

El modelo OWPL [Alex06] se basa en la norma ISO / IEC 15504 y en CMMI. Se trata de una serie de evaluaciones graduales que pueden ser usadas de forma independiente o como etapas sucesivas en el SPI:

- Una evaluación micro.
- Una evaluación OWPL.
- Una evaluación de la norma ISO / IEC 15504 o CMMI.

La estructura del modelo OWPL implica diez procesos, cada uno de ellos puede descomponerse en una serie de prácticas. La aplicación de este modelo también es apoyada por los factores de éxito.

## <span id="page-11-1"></span>**2.6. OpenUP**

OpenUP es un proceso de desarrollo de software ágil, mínimamente suficiente, lo que significa (según sus proponentes) que sólo el contenido fundamental de un proceso de software ha sido incluido. Este proceso tiene las características esenciales del Proceso Unificado [Kend02], y aplica un enfoque iterativo e incremental dentro de un ciclo de vida estructurado probado. OpenUP utiliza casos de uso, escenarios de trabajo, gestión del riesgo y un enfoque centrado en la arquitectura para impulsar el desarrollo. Los cuatro principios fundamentales de OpenUP se citan a continuación:

- Colaborar para sincronizar intereses y compartir conocimiento.
- Equilibrar las prioridades para maximizar el beneficio obtenido por los interesados en el proyecto.
- Centrarse en la arquitectura de forma temprana para minimizar el riesgo y organizar el desarrollo.
- Desarrollo evolutivo para obtener retroalimentación y mejoramiento continuo.

![](_page_12_Picture_0.jpeg)

## <span id="page-12-0"></span>**3. Requisitos de la Plataforma**

En esta sección se presentan los requisitos básicos, de usuario y de software, que se consideraron para el desarrollo de la plataforma.

## <span id="page-12-1"></span>**3.1. Requisitos de Usuario**

A continuación se detallan los requisitos de usuario para la plataforma:

## **RU01 Usuarios**

Descripción: Permitir a los usuarios crear cuentas que les posibilitan el uso de los servicios ofrecidos por la plataforma.

## **RU02 Registro cuentas**

Descripción: El sistema debe registrar la fecha y el nombre de usuario al momento de ser creada la cuenta.

## **RU03 Editar cuenta**

Descripción: Permitir a los usuarios cambiar el email y contraseña de su cuenta.

## **RU04 Documentar RPs**

Descripción: Documentar procesos de desarrollo de software.

## **RU05 Mapear RPs**

Descripción: Comparar procesos de desarrollo de software a nivel de tareas, es decir, mapear las tareas de dos procesos de referencia, asignarles un nivel de similitud y opcionalmente un comentario.

## **RU06 Registro del mapeo de los RPs**

Descripción: Almacenar los mapeos<sup>3</sup> que realice el usuario entre dos procesos de referencia.

## **RU07 Privacidad de RPs**

 $\ddot{\phantom{a}}$ 

Descripción: El usuario puede determinar el nivel de privacidad para cada uno de sus procesos documentados.

## **RU08 Gráficos de mapeos almacenados**

Descripción: El usuario puede ver gráficos e información estadística a partir de los mapeos que ha realizado en la plataforma.

 $3$  Los mapeos en el sistema corresponden a una asociación entre las tareas de dos procesos de desarrollo de software, teniendo un proceso como base y el segundo como objetivo.

![](_page_13_Picture_0.jpeg)

## **RU09 Localización**

Descripción: La plataforma debe soportar múltiples idiomas, español e inglés como mínimo.

## **RU10 Editar tabla de Matching**

Descripción: Los administradores de la plataforma deben ser capaces de editar el contenido de la tabla de matching, la cual contiene niveles de similitud cuantificados los que se ocupan para valorar el resultado de las comparaciones entre procesos.

## **RU11 Roles**

Descripción: Se pueden crear roles y asociarlos a un proceso de desarrollo del usuario, posteriormente dichos roles se le pueden asociar a una tarea al momento de ser creada, este rol correspondería al de la persona encargada de dicha tarea. El rol se puede modificar editando la tarea.

## **RU12 Productos de Entrada y Salida**

Descripción: Se pueden crear productos y asociarlos a un RP del usuario. Posteriormente, se pueden asociar un grupo de productos de entrada y de salida a una tarea al momento de ser creada. Los productos de entrada y salida se pueden modificar editando la tarea.

## **RU13 Exportar tabla de estadísticas de cobertura**

Descripción: En base a los mapeos realizados por el usuario se puede generar una tabla con estadísticas de cobertura entre 2 o más procesos de referencia, debe ser posible exportar esta tabla como un archivo Excel.

## **RU14 Copiar RPs públicos**

Descripción: Los usuarios deben ser capaces de copiar los procesos de referencia con privacidad pública a sus propias cuentas para poder generar mapeos utilizándolos y obtener información a partir de ellos.

## **RU15 Copiar mapeos**

Descripción: Los usuarios deben ser capaces de copiar a su cuenta mapeos que hayan realizado otros usuarios entre procesos de referencia públicos.

## **RU16 Importar RP desde un archivo XML**

Descripción: Los usuarios deben ser capaces de importar un proceso de referencia a su cuenta desde un archivo XML. Este archivo es el que se genera automáticamente desde EPF Composer (Eclipse Process Framework Composer) al exportar un proceso.

![](_page_14_Picture_0.jpeg)

## <span id="page-14-0"></span>**3.2. Requisitos de Software**

A continuación se presentan los requisitos de software de la plataforma Web:

## **RS01 Cuenta de usuario**

Requisito Asociado: **RU01**

Descripción: Crear un formulario que le permita al usuario crear una cuenta dado un nombre, email y contraseña.

## **RS02 Seguridad general**

#### Requisito Asociado: **RU01**

Descripción: De no estar autentificado en la plataforma, ésta debe redirigir al formulario de registro.

## **RS03 Función log registro**

#### Requisito Asociado: **RU02**

Descripción: Crear una función en el controlador del registro que almacene en la base de datos los datos de la cuenta al momento de ser creada.

#### **RS04 Formulario edición de contraseña**

#### Requisito Asociado: **RU03**

Descripción: Crear un formulario que permita al usuario modificar los datos y la contraseña asociada a su cuenta.

## **RS05 Formulario edición de correo electrónico**

#### Requisito Asociado: **RU03**

Descripción: Crear un formulario que permita al usuario modificar el correo electrónico asociado a su cuenta.

#### **RS06 Formulario crear RP**

## Requisito Asociado**: RU04, RU07**

Descripción: Crear un formulario que permita crear un proceso de desarrollo de software (RP). Permite asignar la privacidad, la cual es heredada por las actividades y tareas que se le asocien.

## **RS07 Formulario borrar RP**

Requisito Asociado: **RU04**

Descripción: Crear un formulario que permita borrar un proceso de desarrollo de software (RP) asociado al usuario.

![](_page_15_Picture_0.jpeg)

## **RS08 Formulario editar RP**

Requisito Asociado: **RU04, RU07**

Descripción: Crear un formulario que permita editar un proceso de desarrollo de software (RP) asociado al usuario.

## **RS09 Formulario crear ACT**

Requisito Asociado: **RU04**

Descripción: Crear un formulario que permita crear una actividad (ACT) y asociarla a un RP.

## **RS10 Formulario borrar ACT**

Requisito Asociado: **RU04**

Descripción: Crear un formulario que permita borrar una actividad (ACT), asociada a un RP, que le pertenezca al usuario.

## **RS11 Formulario editar ACT**

Requisito Asociado: **RU04**

Descripción: Crear un formulario que permita editar una actividad (ACT), asociada a un RP, que le pertenezca al usuario.

## **RS12 Formulario crear TASK**

Requisito Asociado: **RU04**

Descripción: Crear un formulario que permita crear una tarea (TASK), asociarla a una actividad (ACT), opcionalmente asociarle un rol, productos de entrada y salida.

## **RS13 Formulario borrar TASK**

Requisito Asociado: **RU04**

Descripción: Crear un formulario que permita borrar una tarea (TASK) asociada a un ACT que le pertenezca al usuario.

## **RS14 Formulario editar TASK**

Requisito Asociado: **RU04**

Descripción: Crear un formulario que permita editar una tarea (TASK) asociada a una actividad (ACT) que le pertenezca al usuario.

## **RS15 Formulario crear PROD**

Requisito Asociado: **RU12**

Descripción: Crear un formulario que permita crear un producto (PROD) el cual debe ser asociado a un RP del usuario y posteriormente asociado como producto de entrada o salida a alguna tarea del usuario.

![](_page_16_Picture_0.jpeg)

## **RS16 Formulario borrar PROD**

## Requisito Asociado: **RU12**

Descripción: Crear un formulario que permita borrar un producto (PROD) asociada a un RP que le pertenezca al usuario.

## **RS17 Formulario editar PROD**

Requisito Asociado: **RU12**

Descripción: Crear un formulario que permita editar un producto (PROD) asociado a un RP que le pertenezca al usuario.

## **RS18 Formulario crear ROLE**

Requisito Asociado: **RU11**

Descripción: Crear un formulario que permita crear un rol (ROLE) y asociarlo a un proceso de referencia (RP). Los roles son del estilo: Arquitecto de Software, Analista, Tester, etc.

## **RS19 Formulario borrar ROLE**

Requisito Asociado: **RU11**

Descripción: Crear un formulario que permita borrar un rol.

## **RS20 Formulario editar ROLE**

Requisito Asociado: **RU11**

Descripción: Crear un formulario que permita editar un rol.

## **RS21 Vista selección RPs**

## Requisito Asociado: **RU05**

Descripción: Crear una vista donde el usuario pueda elegir uno de sus RP y otro RP para realizar un mapeo a nivel de tareas, o múltiples RPs con los cuales se puede realizar una comparación de cobertura a nivel de tareas.

## **RS22 Vista para crear mapeos entre RPs**

Requisito Asociado: **RU05**

Descripción: Una vista donde se muestran los mapeos entre los RPs seleccionados en RS21, en caso de haber alguno. Esta vista además permite crear y editar mapeos a nivel de tareas entre los RPs seleccionados.

## **RS23 Función registro mapeos**

## Requisito Asociado: **RU06**

Descripción: Al momento de realizarse un mapeo los datos asociados al resultado son almacenados en la base de datos.

![](_page_17_Picture_0.jpeg)

## **RS24 Vista mapeos almacenados**

## Requisito Asociado: **RU05**

Descripción: Una vista que le muestra al usuario todos los mapeos que ha realizado y le permite seleccionarlos individualmente en el caso de que requiera editarlos.

## **RS25 Estadísticas de mapeos almacenados, tabla**

#### Requisito Asociado: **RU08**

Descripción: Una vista que muestra una tabla que contiene información estadística sobre los mapeos almacenados y previamente creados por el usuario. Permite ver la cobertura a nivel de tareas entre múltiples RPs, sin tomar en cuenta el nivel de similitud de cada mapeo.

#### **RS26 Estadísticas de mapeos almacenados, grafico spider**

#### Requisito Asociado: **RU08**

Descripción: En la misma vista de RS25 generar un gráfico circular, tipo spider, que permite ver el nivel de cobertura entre múltiples RPs de forma simplificada y tomando en cuenta la similitud entre las tareas.

#### **RS27 Determinar diccionario**

#### Requisito Asociado: **RU09**

Descripción: Determinar que palabras de la plataforma serán multilenguaje y cuáles no. Las que sean multilenguaje se agregan a un archivo de localización.

#### **RS28 Completar diccionario**

#### Requisito Asociado: **RU09**

Descripción: Completar el diccionario con los idiomas que se desee soportar, las palabras de cada archivo de localización se deben completar manualmente.

## **RS29 Formulario editar Matching**

#### Requisito Asociado: **RU10**

Descripción: Crear un formulario que permita editar la tabla de Matching. Este formulario sólo será accesible para los administradores de la plataforma.

#### **RS30 Funcionalidad exportar tabla de estadísticas de cobertura**

#### Requisito Asociado: **RU13**

Descripción: Crear una funcionalidad en la vista en que aparece la tabla de estadísticas de cobertura basada en mapeos **RS25** para poder exportarla en formato Excel.

## **RS31 Vista RPs públicos**

Requisito Asociado: **RU14**

Descripción: Crear una vista que permita visualizar todos los procesos de referencia públicos.

![](_page_18_Picture_0.jpeg)

## **RS32 Funcionalidad copiar RP**

## Requisito Asociado: **RU14**

Descripción: En la vista creada en RS31 agregar una funcionalidad que permita al usuario copiar un RP público a su cuenta. Esto sería una copia del RP público, el RP original no se ve afectado de ninguna forma.

## **RS33 Vista de mapeos**

## Requisito Asociado: **RU15**

Descripción: Crear una vista que permita visualizar todos los mapeos realizados entre RPs públicos. En esta vista se pueden seleccionar dos criterios de búsqueda, mostrar los mapeos realizados por un usuario particular de la plataforma o seleccionar dos procesos de referencia y mostrar los mapeos que existen entre ellos.

## **RS34 Funcionalidad copiar mapeo**

## Requisito Asociado: **RU15**

Descripción: En la vista creada en RS33, agregar una funcionalidad que permita al usuario copiar un mapeo a su cuenta con el fin de poder obtener estadísticas a partir de éste.

## **RS35 Vista importar RP desde archivo XML**

## Requisito Asociado: **RU16**

Descripción: Crear una vista que permita al usuario seleccionar un archivo XML desde su computador con el cual se generará un proceso de referencia en la plataforma en caso de que el archivo seleccionado haya sido generado desde la herramienta para formalizar procesos EPF Composer.

## **RS36 Chequeo de archivo XML válido**

## Requisito Asociado: **RU16**

Descripción: Al momento de subir el archivo XML en RS35, se realiza una validación del formato y de la estructura del archivo antes de generar el proceso de referencia asociado.

![](_page_19_Picture_0.jpeg)

## <span id="page-19-0"></span>**4. Diseño de la Solución**

La plataforma Web se desarrolló utilizando un framework PHP llamado Symfony, el cual se utiliza regularmente para el desarrollo aplicaciones Web. Este framework está basado en el patrón Modelo-Vista-Controlador (MVC) y utiliza programación orientada a objetos (OOP). Esto proporciona un diseño básico (o mínimo) de la solución, como se explicará a continuación.

**Modelo**: Básicamente el modelo está compuesto de toda la información que necesita la plataforma para su correcto funcionamiento, por ejemplo, la base de datos del sitio. El modelo constituye la capa de datos, la cual nunca interactúa directamente con las vistas o capa de presentación de la plataforma. Cualquier interacción entre las vistas y el modelo es mediada por la capa lógica de negocios, o sea por los controladores.

**Vista**: Una vista es el elemento básico de la capa de presentación del patrón MVC. El usuario interactúa directamente con una vista, la cual es una interfaz que puede tener formularios, botones, etc. Sin embargo, cualquier acción que realice el usuario sobre la vista debería ser manejada por el controlador, aunque en la vista el usuario puede realizar ciertas tipo de acciones a través de controles javascript o el motor de plantillas twig, que Symfony ocupa por defecto.

**Controlador**: Los controladores corresponden a la capa lógica de negocios de la plataforma. Cada controlador funciona como intermediario entre el modelo y la vista, y cada acción o solicitud del usuario es manejada por un controlador específico de la aplicación. Por ejemplo, en la plataforma existe el "accountController.php", que es el encargado de toda la lógica de las operaciones que se pueden realizar a través del perfil de un cierto usuario. Similarmente, "loginController.php" es un controlador que tiene la lógica que se necesita para que un usuario ingrese a la plataforma. Frente a una solicitud del usuario, cada controlador debe entregar una respuesta/información a una vista para ser presentada al usuario.

Para mayor información sobre el patrón MVC véase el Anexo A.

En esta arquitectura básica que provee/sugiere el framework Symfony, en la capa de datos los objetos son modelados como clases .php y son llamados entidades. En la sección 4.1, cada clase del modelo de datos de la **Figura 1** corresponde a una entidad. A continuación se presenta el diseño de la base de datos que utiliza esta aplicación y de la interfaz a través de la cual se le entregan los resultados de las comparaciones al usuario.

![](_page_20_Picture_0.jpeg)

## <span id="page-20-0"></span>**4.1. Modelo de Datos**

A continuación se presenta el diseño del modelo de datos que actualmente soporta a la plataforma Web.

![](_page_20_Figure_3.jpeg)

**Figura 1** Modelo de datos de la plataforma.

El modelo de datos presentado en la **Figura 1** soporta la documentación de procesos de desarrollo de software en la plataforma. Esto quiere decir que cualquier usuario del sistema puede crear sus procesos de desarrollo haciendo uso de dicha estructura. A continuación se describe brevemente cada una de las tablas presentadas en ella.

**Proceso de desarrollo de software (RP, Reference Process):** Almacena la información principal de un RP, es decir: el nombre, la descripción, el dueño y la visibilidad. Cada RP puede tener una o más actividades asociadas, las cuales tendrán el dueño y visibilidad definidos en el RP.

**Actividades (ACT, Activity):** Las actividades tienen nombre, descripción y una referencia al RP que pertenecen. Cada actividad puede tener asociada una o más tareas del proceso de desarrollo de software.

![](_page_21_Picture_0.jpeg)

**Tareas (TASK, Task):** Las tareas corresponden a una de las entidades más importantes en el modelo de datos, esto se debe a que entre ellas se pueden encontrar:

- Definir Visión y Alcance
- $\bullet$  Identificar RU
- Validar RU (usando prototipos)
- Analizar Matriz Trazabilidad (RU vs RS)
- $\bullet$  Etc.

Las tareas tienen nombre, descripción y el nivel de detalle de la descripción. Además cada tarea puede tener asociados productos de entrada y de salida. Por ejemplo, una tarea puede tener como producto de entrada el documento de requisitos de usuario y como producto de salida el documento de requisitos de software.

**User y User\_role:** Son las entidades que permiten el manejo de usuarios en la plataforma así como de sus permisos dentro de ella.

**Matching:** Corresponde a una tabla con información precargada, la que contiene valores de referencia. Estos valores se ocupan para cuantificar el nivel de similitud entre dos tareas al momento de realizar la comparación entre dos procesos de referencia.

![](_page_22_Picture_0.jpeg)

## <span id="page-22-0"></span>**4.2. Diseño del Software**

A continuación se presenta el diseño del software implementado:

![](_page_22_Figure_3.jpeg)

**Figura 2** Diagrama de clases de la plataforma.

En la **Figura 2** se muestra el diagrama de clases de la plataforma el cual está estrechamente ligado al modelo de datos presentado en la **Figura 1**. En ninguna de las clases de la **Figura 2** se muestran los métodos que ésta tiene asociados, esto se debe a que sólo poseen métodos get y set para cada uno de sus atributos. El resto de las operaciones que se utilizan en la plataforma se realizan a nivel de los controladores.

Cada clase ya fue descrita en la sección 4.1, sin embargo la **Figura 2** entrega más información sobre el modelo y diseño de la plataforma, esto se debe a que se puede apreciar la cardinalidad de las relaciones y si es que corresponden a una agregación o composición. Gracias a esta información presente en la **Figura 2**, se pueden notar cosas como:

- **Una tarea** puede tener roles asociados, pero no es de carácter obligatorio. Esto se desprende de la cardinalidad de la relación entre *task* y *role*.
- **Una tarea** puede tener productos de entrada y salida asociados, pero no es de carácter obligatorio, esto se desprende de la cardinalidad de la relación entre *task* e *input\_products* así como *task* y *output\_products*.

![](_page_23_Picture_0.jpeg)

- **Si se borra un proceso de referencia**, se borraran todas las actividades, tareas, productos y roles que éste tenga asociado. Esto se deduce a partir de las relaciones de composición que presenta un proceso de desarrollo.
- **Si se borra un usuario de la plataforma**, se borraran todos sus procesos de referencia asociado y los mapeos entre tareas que tenga asociados. Esto se puede concluir notando las relaciones de composición de la clase usuario.

Las deducciones mencionadas anteriormente corresponden a parte de la información que contiene el diagrama de clases de la plataforma, lo cual muestra su gran relevancia.

## <span id="page-23-0"></span>**4.3. Diseño de la Interfaz de Resultados**

De inmediato se presentará el diseño de las interfaces de entrega de resultados de las comparaciones entre procesos. Para realizar esta tarea se utilizó como ejemplo el proceso de software desarrollado en el marco del curso cc51a/cc5401 dictado en el DCC de la Universidad de Chile. Dicho proceso ha tenido éxito práctico desde el año 2005 en el curso antes mencionado, y su correcto uso se ha logrado gracias a la implementación de la plataforma ReqAdmin.

El proceso se encuentra formalizado desde el año 2012. Para tratar de determinar el nivel de cobertura de dicho proceso se lo comparó con las recomendaciones internacionales anteriormente mencionadas. Este trabajo se realizó en forma manual con la ayuda de un experto, y ha probado tener una dificultad excesiva, por lo que la automatización que provee la plataforma trae una ventaja tangible.

![](_page_24_Picture_0.jpeg)

La **Figura 3** muestra el nivel de adherencia que el proceso desarrollado en el curso CC51a/CC5401 tiene respecto a las recomendaciones internacionales.

![](_page_24_Figure_2.jpeg)

**Figura 3.** Adherencia del proceso CC51a/CC5401.

![](_page_25_Picture_0.jpeg)

|                                                    | <b>Task Task Description (Our Proposal)</b><br>oitsЯ<br><b>Task Ocurrence</b><br>Ocurrences<br>JO WNN | Define the Vision and Scope<br>F<br>9/9<br>$\overline{17}$ | Aprove the Vision and Scope<br>12<br>0 <sup>19</sup><br>$\circ$ | Identify UR<br>r<br>9/9<br>26 | Qualify UR<br>$\mathbb{I}^4$<br>3/9<br>3 | Develop a prototype for UR<br>Ľ<br>8/9<br>$\overline{a}$ | Validate UR (by using a prototype)<br>T6<br>8/8<br>9 | Validate UR (without using a prototype)<br>F<br>6/8<br>$\sigma$ | Establish the UR Base Line<br>r<br>5/9<br>$\mathbf{5}$ | Identify SR<br><b>P1</b><br>6/8<br>26 | T10 Analyze Traceability Matrix (UR vs SR)<br>1/9<br>$\mathbf{r}$ | Develop a prototype for SR<br>T11<br>5/9<br>6 | Validate SR (by using a prototype)<br>$\overline{112}$<br>5/9<br>$\mathbf{5}$ | Validate SR (without using a prototype)<br>$\overline{113}$<br>5/9<br>$\sqrt{2}$ | T14 Develop Test Cases<br>6/9<br>$\mathfrak{a}$ | Evaluate the impact of a Change Request<br>T <sub>15</sub><br>g/g<br>8 | Notify the acceptance of a Change Request<br>116<br>4/9<br>4 | T17 Make changes (derived from Change Request)<br>6/9<br>6 | Negotiate the Change Request<br>18<br>4/9<br>4 |                   |                |                           |
|----------------------------------------------------|----------------------------------------------------------------------------------------------------|------------------------------------------------------------|-----------------------------------------------------------------|-------------------------------|------------------------------------------|----------------------------------------------------------|------------------------------------------------------|-----------------------------------------------------------------|--------------------------------------------------------|---------------------------------------|-------------------------------------------------------------------|-----------------------------------------------|-------------------------------------------------------------------------------|----------------------------------------------------------------------------------|-------------------------------------------------|------------------------------------------------------------------------|--------------------------------------------------------------|------------------------------------------------------------|------------------------------------------------|-------------------|----------------|---------------------------|
|                                                    | quenup                                                                                                | $\mathbf{H}$                                               |                                                                 | 4                             |                                          | $\mathbf{\mathbf{\mathbf{H}}}$                           | $\mathbf{\mathbf{H}}$                                | $\mathbf{I}$                                                    |                                                        |                                       |                                                                   |                                               |                                                                               |                                                                                  | $\mathbf{\mathbf{I}}$                           | $\overline{\phantom{0}}$                                               | $\mathbf{r}$                                                 | $\rightarrow$                                              | $\mathbf{\mathbf{r}}$                          | $\overline{a}$    | 8              | 18                        |
|                                                    | <b>OMbF</b>                                                                                           | $\mathbf{r}$                                               |                                                                 | H                             |                                          | Ŧ                                                        | 2                                                    | 2                                                               |                                                        | $\overline{\phantom{0}}$              |                                                                   |                                               |                                                                               |                                                                                  | $\mathbf{\mathbf{r}}$                           | ÷                                                                      | $\overline{\phantom{a}}$                                     | $\overline{\phantom{a}}$                                   | $\mathbf{r}$                                   | $\mathbf{a}$      | 6              | 18                        |
|                                                    | MR-MPS (DRE)                                                                                          | $\mathbf{r}$                                               |                                                                 | 3                             | $\overline{\phantom{0}}$                 | $\overline{\phantom{0}}$                                 | $\mathbf{\mathbf{t}}$                                | $\overline{\phantom{0}}$                                        |                                                        | 4                                     |                                                                   | $\overline{\phantom{0}}$                      | $\mathbf{\mathbf{H}}$                                                         | $\overline{\phantom{0}}$                                                         | 2                                               |                                                                        |                                                              |                                                            |                                                | ⊟                 | $\overline{ }$ | 18                        |
|                                                    | <b>MR-MPS (GRE)</b>                                                                                   | $\overline{2}$                                             |                                                                 | 2                             |                                          | $\mathbf{\tilde{c}}$                                     | ÷                                                    | ÷                                                               |                                                        | $\overline{\phantom{a}}$              | H                                                                 |                                               |                                                                               |                                                                                  | Ξ                                               | ÷                                                                      | $\overline{\phantom{0}}$                                     | $\overline{\phantom{0}}$                                   | Ξ                                              | $\mathbf{m}$      | $\overline{5}$ | 18                        |
|                                                    | <b>MOPROSOFT</b>                                                                                      | $\overline{\mathbf{c}}$                                    |                                                                 | $\sqrt{2}$                    |                                          | $\overline{\phantom{0}}$                                 | $\overline{\phantom{0}}$                             | $\overline{\phantom{0}}$                                        |                                                        | 6                                     |                                                                   | $\overline{\phantom{0}}$                      | H                                                                             | $\overline{\phantom{a}}$                                                         | 4                                               |                                                                        |                                                              | $\overline{\phantom{0}}$                                   |                                                | ุุุุุุ            | 6              | 18                        |
|                                                    | <b>ART beans the</b>                                                                                  | 4                                                          |                                                                 | B                             | $\overline{\phantom{a}}$                 | $\overline{\mathbf{c}}$                                  | $\overline{\phantom{0}}$                             | $\overline{\phantom{0}}$                                        |                                                        | S                                     |                                                                   | 2                                             | $\mathbf{\mathbf{H}}$                                                         | $\blacksquare$                                                                   |                                                 | $\blacksquare$                                                         |                                                              | $\mathbf{H}$                                               |                                                | $\approx$         | 6              | 18                        |
|                                                    | <b>9</b> Plast of Press                                                                               | $\overline{2}$                                             |                                                                 | m                             | $\overline{\phantom{0}}$                 |                                                          |                                                      |                                                                 |                                                        | $\omega$                              |                                                                   |                                               |                                                                               |                                                                                  |                                                 | $\overline{\phantom{a}}$                                               | $\mathbf{\mathbf{r}}$                                        | $\overline{\phantom{0}}$                                   | $\overline{\phantom{0}}$                       | 9                 | 9              | 18                        |
|                                                    | (Basic Profile)<br><b>ISO/IEC29110</b>                                                                | $\overline{2}$                                             |                                                                 | 3                             |                                          | H                                                        | 1                                                    | $\overline{\phantom{0}}$                                        |                                                        | 4                                     |                                                                   | I                                             | $\mathbf{\mathbf{H}}$                                                         |                                                                                  | $\mathbf{r}$                                    | $\overline{\phantom{0}}$                                               |                                                              |                                                            |                                                | $\mathbf{a}$      | 6              | <b>28</b>                 |
| Our proposal tasks with respect to other standards | (Entry Profile)<br><b>ISO/IEC29110</b>                                                                | $\sim$                                                     |                                                                 | 2                             |                                          | $\overline{\phantom{0}}$                                 | $\overline{\phantom{0}}$                             | ۳                                                               | $\overline{\phantom{a}}$                               | $\sim$                                |                                                                   | $\overline{\phantom{0}}$                      | $\overline{\phantom{0}}$                                                      | $\overline{ }$                                                                   |                                                 | $\rightarrow$                                                          |                                                              |                                                            |                                                | 급                 | $\overline{ }$ | 28                        |
|                                                    | <b>Task Task Description (Our Proposal)</b>                                                           | T1 Define the Vision and Scope                             | T2 Aprove the Vision and Scope                                  | T3 Identify UR                | Qualify UR<br>$\overline{14}$            | T5  Develop a prototype for UR                           | T6 Validate UR (by using a prototype)                | T7 Validate UR (without using a prototype)                      | T8 Establish the UR Base Line                          | T9 Identify SR                        | SR)<br>T10 Analyze Traceability Matrix (UR vs                     | T11  Develop a prototype for SR               | T12 Validate SR (by using a prototype)                                        | ype)<br>T13 Validate SR (without using a protot                                  | T14 Develop Test Cases                          | T15 Evaluate the impact of a Change Request                            | Request<br>T16 Notify the acceptance of a Change             | te Request<br>T17 Make changes (derived from Chang         | T18 Negotiate the Change Request               | Num of Used Tasks | Not used tasks | <b>Total Num of Tasks</b> |
|                                                    |                                                                                                    |                                                            |                                                                 |                               |                                          |                                                          |                                                      |                                                                 |                                                        |                                       |                                                                   |                                               |                                                                               |                                                                                  |                                                 |                                                                        |                                                              |                                                            |                                                |                   |                |                           |

**Figura 4.** Ejemplo del resultado de una comparación de un proceso de referencia con los estándares internacionales.

![](_page_26_Picture_0.jpeg)

La **Figura 4** muestra el resultado de una comparación a nivel de tareas entre el proceso desarrollado en el curso CC51a/CC5401 tiene respecto a las recomendaciones internacionales.

En la tabla de la **Figura 4**, una celda vacía representa que el proceso estándar internacional no cubre la tarea TX del proceso propuesto. Si el número X en una celda es mayor que 1, significa que el estándar internacional desglosa la tarea del proceso propuesto en X tareas más específicas.

Por ejemplo, en la **Figura 4** se puede apreciar que el proceso Basic TRP cumple o realiza la tarea T3, identificar requisitos de usuario, ya que aparece un número 3 en dicha celda, lo que significa que el proceso tiene tres tareas las cuales en su conjunto son equivalentes a T3, es decir son tareas más específicas. Es importante explicar las columnas Num Of Ocurrences y Task Ocurrence Ratio de la figura anterior.

*Num Of Ocurrences:* Número de ocurrencias, es la suma de la cantidad de veces que aparece una tarea en cada proceso con el que se compara la propuesta. En el ejemplo anterior la celda T3/Basic TRP aportaría 3 a este resultado, ya que toma en cuenta la cantidad en la que se desglosa una tarea, no sólo su ocurrencia.

*Task Ocurrence Ratio:* Razón en la que ocurre una tarea. Este valor corresponde a una fracción, la cual indica en cuántos de los procesos (con los cuales se compara la propuesta), aparece dicha tarea (o tareas equivalentes). Volviendo al ejemplo anterior, la celda T3/Basic TRP aportaría 1 a esta cantidad ya que la tarea ocurre 1 vez o más, en este caso no importa el desglose en tareas más pequeñas.

Con lo anterior, el valor mínimo de Task Ocurrence Ratio es 0/9 o 0 y el valor máximo que puede tomar este indicador es 9/9 o 1.

![](_page_27_Picture_0.jpeg)

La **Figura 5** resume los resultados de la **Figura 4**, y ordena las tareas (de mayor a menor) según su nivel de adherencia con lo especificado en los procesos de referencia con los cuales se compara un cierto proceso organizacional.

| <b>With respect to General Software Standards</b> |                                            |                         |                      |  |  |  |  |  |
|---------------------------------------------------|--------------------------------------------|-------------------------|----------------------|--|--|--|--|--|
| <b>Task</b>                                       | <b>Task Description (Our Proposal)</b>     | Task Ocurrence<br>Ratio | Num Of<br>Ocurrences |  |  |  |  |  |
| T <sub>3</sub>                                    | <b>Identify UR</b>                         | 9/9                     | 26                   |  |  |  |  |  |
| T1                                                | Define the Vision and Scope                | 9/9                     | 17                   |  |  |  |  |  |
| T9                                                | <b>Identify SR</b>                         | 8/9                     | 26                   |  |  |  |  |  |
| T <sub>5</sub>                                    | Develop a prototype for UR                 | 8/9                     | 10                   |  |  |  |  |  |
| T6                                                | Validate UR (by using a prototype)         | 8/9                     | 9                    |  |  |  |  |  |
| T7                                                | Validate UR (without using a prototype)    | 8/9                     | 9                    |  |  |  |  |  |
| T <sub>15</sub>                                   | Evaluate the impact of a Change Request    | 8/9                     | 8                    |  |  |  |  |  |
| T <sub>14</sub>                                   | <b>Develop Test Cases</b>                  | 6/9                     | 10                   |  |  |  |  |  |
| T <sub>17</sub>                                   | Make changes (derived from Change Request) | 6/9                     | 6                    |  |  |  |  |  |
| T11                                               | Develop a prototype for SR                 | 5/9                     | 6                    |  |  |  |  |  |
| T8                                                | <b>Establish the UR Base Line</b>          | 5/9                     | 5                    |  |  |  |  |  |
| T <sub>12</sub>                                   | Validate SR (by using a prototype)         | 5/9                     | 5                    |  |  |  |  |  |
| T <sub>13</sub>                                   | Validate SR (without using a prototype)    | 5/9                     | 5                    |  |  |  |  |  |
| T <sub>16</sub>                                   | Notify the acceptance of a Change Request  | 4/9                     | 4                    |  |  |  |  |  |
| <b>T18</b>                                        | Negotiate the Change Request               | 4/9                     | 4                    |  |  |  |  |  |
| T <sub>4</sub>                                    | <b>Qualify UR</b>                          | 3/9                     | 3                    |  |  |  |  |  |
| T10                                               | Analyze Traceability Matrix (UR vs SR)     | 1/9                     | 1                    |  |  |  |  |  |
| T <sub>2</sub>                                    | Aprove the Vision and Scope                | 0/9                     | $\mathbf 0$          |  |  |  |  |  |

**Figura 5.** Síntesis de los resultados de la comparación de un proceso organizacional en contraste a los estándares internacionales.

![](_page_28_Picture_0.jpeg)

## <span id="page-28-0"></span>**5. Implementación del Sistema**

A continuación se presenta la interfaz principal del portal Web implementado. Una vez que el usuario se ha conectado en forma exitosa en la plataforma, accede a esta vista automáticamente.

![](_page_28_Picture_96.jpeg)

**Figura 6.** Interfaz principal del sistema.

En esta figura se pueden apreciar tres partes de interés, las cuales se explican detalladamente a continuación:

1. *Menu del usuario:* Este menú es visible desde cualquier página de la plataforma después de que el usuario ingresa a la plataforma usando sus credenciales.

En él se pueden destacar los siguientes elementos:

- **My account**. Este vínculo permite al usuario ir a su cuenta en el momento que desee.
- **Identificación**. Corresponde a "logged in as **peds**", donde **peds** es el nombre del usuario conectado a la plataforma.
- **Logout.** Este vínculo permite al usuario salir de la plataforma en el momento que desee. Este vínculo redirige al ingreso de la página.

![](_page_29_Picture_0.jpeg)

- 2. *Menú de la plataforma*: Este menú tiene la misma visibilidad que el menú del usuario, es decir, siempre está disponible para un usuario conectado al sitio. Las secciones y subsecciones del mismo corresponden a:
	- **Compare RPs**
		- o**Mapping Based**: Permite al usuario realizar una comparación de cobertura entre procesos de desarrollo de software a nivel de tareas, utilizando los mapeos que haya creado el usuario previamente.
	- **Mappings**
		- o**Map RPs**: Permite al usuario crear mapeos entre las tareas de dos procesos.
		- o**My mappings**: Una vista en donde el usuario puede visualizar todos los mapeos que ha realizado hasta el momento.
		- o**Other Users mappings**: En esta vista se pueden ver los mapeos entre procesos que han realizado otros usuarios. Además, permite copiar un mapeo a la cuenta del usuario para su posterior uso.
	- **Model**
		- o **Reference process**
		- o **Activity**
		- o**Task**
		- o**Product**
		- o **Role**
		- Cada uno de los menús anteriores contiene una opción "Create, Edit y Remove" las cuales permiten crear, editar y borrar objetos del tipo seleccionado respectivamente
	- **Account**
		- o**My Account:** Permite al usuario ir a su cuenta en el momento que desee.
		- o**Management**
			- *Edit e-mail***:** Permite editar el correo electrónico asociado a la cuenta del usuario.
			- *Edit password*: Permite editar la password o contraseña asociada a la cuenta del usuario.

![](_page_30_Picture_0.jpeg)

- o **Import Public Processes:** Permite al usuario copiar procesos públicos a su cuenta lo que le posibilita crear mapeos usando ese proceso, usarlo en comparaciones, etc.
- **Settings**
	- o**Load RP from XML file**: Permite importar un proceso de desarrollo de software desde un archivo XML según lo especificado en **RS35.**
	- o**Edit Matching table:** Esta opción sólo se encuentra disponible para los administradores de la plataforma y permite la edición de la tabla.
	- o**English:** Cambia el idioma de la plataforma a inglés y redirige al usuario a su cuenta.
	- o**Español:** Cambia el idioma de la plataforma a español y redirige al usuario a su cuenta.
- 3. *Tools*. Esta sección de la cuenta del usuario le permite ocupar gran parte de la funcionalidad de la plataforma. Cada función se explicará a continuación:
	- **Compare reference processes using My mappings:** Permite al usuario realizar una comparación de cobertura entre procesos de desarrollo de software, a nivel de las tareas, utilizando los mapeos que haya creado el usuario previamente.
	- **Map reference processes task manually**: Permite al usuario crear mapeos entre las tareas de dos procesos.
	- **My mappings:** Una vista en donde el usuario puede ver todos los mapeos que ha realizado hasta el momento.
	- **Other users mappings:** En esta vista se pueden observar los mapeos entre procesos que han realizado otros usuarios, además permite copiar un mapeo a la cuenta del usuario para su posterior uso.
	- **Edit e-mail:** Permite editar el correo electrónico asociado a la cuenta del usuario.
	- **Edit password**: Permite editar la password asociada a la cuenta del usuario.
	- **Load reference process from XML file:** Permite importar un proceso de desarrollo de software desde un archivo XML según lo especificado en **RS35.**
	- **Edit matching table**: Esta opción sólo se encuentra disponible para los administradores de la plataforma y permite la edición de la plataforma

Todas estas funciones también se encuentran disponibles desde el menú de la plataforma con el fin de mejorar la accesibilidad y visibilidad de las mismas.

![](_page_31_Picture_0.jpeg)

![](_page_31_Picture_36.jpeg)

**Figura 7.** Cuenta del usuario, sección modelos.

La figura anterior corresponde a la sección "MY MODELS" de la cuenta del usuario. En esta sección el usuario puede crear, editar y borrar todos los objetos que se utilizan para modelar un proceso de desarrollo de software, es decir, los procesos de referencia en sí, las actividades en las cuales se subdividen las que a su vez se dividen en tareas. Estos tres objetos son de carácter obligatorio al momento de crear un proceso. El nombre de la sección hace alusión a que sólo se muestran los objetos asociados al usuario, es decir, que fueron creados y le pertenecen al usuario. En esta sección no se pueden ver los objetos públicos creados por otros usuarios.

![](_page_32_Picture_0.jpeg)

![](_page_32_Picture_34.jpeg)

**Figura 8.** Cuenta del usuario, continuación sección modelos.

Además de los tres objetos mencionados anteriormente, en esta sección se pueden crear, editar y borrar, productos y roles. Tanto los productos como los roles se asocian a un proceso al momento de crearse y cuando el usuario crea una tarea de dicho proceso puede asociar a la tarea un rol y dos grupos de productos, los que corresponden a los productos de entrada y de salida de la tarea.

Esta asociación es de carácter opcional. Una tarea puede ser creada y utilizada normalmente sin la necesidad de tener roles o productos asociados.

![](_page_33_Picture_0.jpeg)

![](_page_33_Picture_104.jpeg)

**Figura 9.** Formulario de Registro.

La figura 9 corresponde a la vista del formulario de registro, el cual es usado para registrarse, crear una cuenta, para poder acceder a la plataforma PEDS. Para que el registro sea exitoso se exige rellenar los campos que se ven en la figura, salvo el email el cual es opcional.

La plataforma Web se desarrolló completamente en **Symfony,** que es un Framework para desarrollar aplicaciones Web en PHP. Symfony está basado en el patrón Modelo-Vista-Controlador (MVC) y utiliza programación orientada a objetos (OOP). Hay dos componentes de Symfony que son importante de mencionar:

**Doctrine**: Es parte de la capa de abstracción de la base de datos, es decir, database abstraction layer (DBAL) de Symfony, más específicamente es el que realiza el mapeo objeto-relacional, Object-Relational mapping (ORM), esto se hace a través de una técnica de programación que permite convertir datos entre el sistema de tipos de un lenguaje orientado a objetos y una base de datos relacional.

**Twig**: Es un motor de plantillas para PHP, en otras palabras, las vistas, views, del patrón MVC, se comunican con los controladores usando Twig, con lo que finalmente se genera el contenido que se le presenta al usuario.

El ambiente en el cual se desarrolló la plataforma fue creado usando la arquitectura WAMP, que permite desarrollar aplicaciones web en Windows, usando Apache, MySQL y PHP. Esta arquitectura junto, a phpMyAdmin permiten un manejo fácil de la base de datos de la plataforma.

![](_page_34_Picture_0.jpeg)

## <span id="page-34-0"></span>**6. Resultados**

Para validar este trabajo, se han realizado diversas pruebas a la plataforma. En este proceso participaron cuatro personas, todos expertos en procesos de desarrollo de software, quienes evaluaron distintos aspectos de la herramienta. A continuación se explican cada una de las pruebas realizadas y, posteriormente, se presentan los resultados obtenidos en ellas.

## <span id="page-34-1"></span>**6.1. Pruebas de Usabilidad de la Herramienta**

Cada usuario utilizó la herramienta en forma individual con el fin de realizar un grupo de tareas, mientras se registraban sus comentarios, observaciones, reacciones, errores y nivel de satisfacción.

## **Las tareas que se les solicitó realizar a dichos usuarios fueron las siguientes:**

- Desde el panel de control crear un RP, asociarle actividades y tareas.
	- o Opcionalmente, asociarles roles y productos al RP creado y, a su vez, asociarlos a alguna tarea del proceso.
- Crear un RP a partir de un archivo XML.
- Crear mapeos entre las tareas de dos procesos de desarrollo de software.
	- o Modificar y eliminar mapeos.
- Copiar un RP público a la cuenta del usuario.
- Copiar los mapeos de otro usuario a la cuenta del usuario.
- Obtener estadísticas comparando un RP del usuario con uno o más RPs públicos.
	- o Exportar los resultados a Excel y preguntar si el archivo generado es satisfactorio.
	- o Interpretar la información estadística, incluyendo la tabla con el resultado de la cobertura a nivel de tareas entre procesos y el grafico spider de cobertura.

Mientras los usuarios realizaban las tareas, no se les proporcionó ningún tipo de ayuda. Lo anterior es necesario para que la prueba proporcione información útil. A este tipo de prueba se llama **observación no participante**.

Las tareas mencionadas anteriormente se encuentran con mayor detalle en el Anexo B.

Al finalizar el ejercicio cada uno completó una **pauta de evaluación heurística** que apunta a determinar la usabilidad de la plataforma en general, esta pauta se puede encontrar en el Anexo C.

![](_page_35_Picture_0.jpeg)

Los resultados obtenidos de las pruebas de usabilidad fueron los siguientes:

## **Resultados de la observación no participante**

 El tiempo que utilizaron los usuarios para completar las tareas "Completar RP" y "Mapeos" fue mucho mayor al esperado.

En el caso de "Completar RP", la tarea consiste en asociar un rol y productos a una tarea ya existente en la cuenta del usuario. Sin embargo para poder hacer esto el usuario debe crear uno o más roles y asociarlos al proceso de referencia que contiene dicha tarea. Lo mismo aplica para los productos. Este fue el principal problema que tuvieron los usuarios, ya que la mayoría intentó editar el proceso de referencia o la tarea. El hecho de que los roles y productos deban ser asociados a un proceso de referencia antes de poder asociarlos a una tarea, que este contenga, fue una decisión de diseño y un requisito de usuario. Por esta razón se le proveerá ayuda al usuario para entender esta estructura sin alterar la misma.

Respecto a la tarea "Mapeos", el principal problema es la definición de mapeos entre uno o más procesos de referencia en la plataforma, definición que no es evidente incluso entre usuarios expertos en el tema de procesos de desarrollo de software. Esto causa que los usuarios no entiendan en un principio cómo crear un mapeo, ni tampoco cómo se usarán estos al momento de comparar los procesos de software para los cuales existan mapeos. Un ejemplo de un mapeo entre tareas de dos procesos se puede encontrar en el Anexo E.

- Los usuarios tuvieron problema al entender los conceptos que se manejan en la plataforma. Esto se debió, entre otros temas, a: El uso de siglas como RP, para referirse a un proceso de referencia (Reference Process); el uso de conceptos como mapeo y flujo de trabajo (campo de selección en el formulario para crear un proceso de referencia), que carecen de una interpretación intuitiva; y la estructura de un proceso de referencia.
- Se observaron dificultades para encontrar dónde realizar ciertas tareas, a pesar de que el acceso a éstas se encuentra en el menú principal y en la cuenta del usuario. Esto ocurrió porque hay funciones que, según el feedback recibido, no se encuentran en la categoría apropiada del menú. Algunos usuarios sugirieron agregar nuevas secciones para facilitar la navegación de la plataforma.

Tomando esto en cuenta, la plataforma debe proporcionar ayuda al usuario para remediar todos los problemas mencionados anteriormente, de manera que no sean motivo de frustración en el futuro.

![](_page_36_Picture_0.jpeg)

## **Resultados de la evaluación heurística**

A partir de la evaluación, se puede establecer que, si bien la funcionalidad proporcionada por la plataforma es muy satisfactoria, aún existen diversos problemas que afectan la usabilidad negativamente. A continuación se mencionan algunos de estos problemas:

- No existen controles para facilitar el manejo de grandes volúmenes de información. Por ejemplo: Barras de búsqueda, paginación para mostrar resultados muy extensos de alguna petición, la opción de ordenar el contenido de las tablas según algún criterio, etc.
- La información de ayuda actual es insuficiente y no se encuentra lo suficientemente visible. Esto implica que el usuario la ignora o no se da cuenta de su existencia.
- Falta una sección en la que se explique al usuario los conceptos que maneja la plataforma y los flujos que tiene que seguir para lograr un correcto uso de ésta.

Todos estos problemas serán tratados como parte del trabajo a futuro, con el fin de proveer al usuario una experiencia agradable y que así opte por utilizar la plataforma frecuentemente.

Los resultados obtenidos de las pruebas de usabilidad de cada usuario experto se pueden encontrar en el Anexo D.

![](_page_37_Picture_0.jpeg)

## <span id="page-37-0"></span>**6.2. Pruebas de Funcionalidad, Seguridad y Volumen**

Las pruebas de funcionalidad, seguridad y volumen realizadas fueron las siguientes:

## **Funcionalidad:**

- 1. Revisar que al momento de crear los RP, actividades y tareas el usuario pueda ingresar datos válidos. De no ser válidos, se le informará al usuario y el objeto en cuestión no será creado; es decir, no se ve reflejado de ninguna forma en la BD.
- 2. Al momento de crear un RP desde un archivo XML rechazar los que no cumplen con la estructura esperada, informar de esto al usuario.
- 3. Asegurarse de que las estadísticas estén bien calculadas, y con la precisión que los usuarios necesiten.

## **Seguridad:**

- 1. Resguardar que la contraseña de los usuarios sea encriptada al momento de registrarse o cambiarse.
- 2. Cerciorarse de que los usuarios sólo tengan acceso a las funcionalidades de la plataforma según su rol. Para esto serán redirigidos al panel de control en caso de haber ingresado en alguna página inadecuada, en caso contrario serán enviados a la página de registro.
- 3. Garantizar la seguridad contra SQL injection $4\,$ y otros tipos de ataques básicos. Este nivel de seguridad lo provee el framework en el que se encuentra implementada la plataforma, Symfony. Por lo tanto, en este caso las pruebas consisten en comprobar que la seguridad que proporciona el framework sea la apropiada y en caso de no ser así, mejorarla para que sea pertinente.

## **Volumen:**

 $\ddot{\phantom{a}}$ 

- 1. Revisar que el panel de control y otras interfaces no tengan problemas gráficos (desbordes de tablas, márgenes, etc.) al mostrar una gran cantidad de datos en pantalla.
- 2. Verificar que el cálculo de las estadísticas sea lo suficientemente eficiente, para que al usar RPs "grandes". El sistema tenga un tiempo de respuesta aceptable.
- 3. El cargar un RP desde un archivo XML que contenga RPs "grandes", tanto en términos de cantidad de actividades y tareas, como en términos del tamaño del archivo XML mismo.

<sup>&</sup>lt;sup>4</sup> SQL injection es una técnica que inserta consultas SQL en un campo de un formulario con el fin de vulnerar la seguridad de una página WEB o aplicación.

![](_page_38_Picture_0.jpeg)

**Los resultados obtenidos en las pruebas de funcionalidad**, muestran que la aplicación (en los tres puntos mencionados anteriormente) cumplió satisfactoriamente.

**Las pruebas de seguridad** dieron cuenta que la plataforma cumple con los tres puntos antes mencionados; sin embargo este nivel de seguridad pudiera no ser suficiente en caso de que la aplicación sufra ataques de usuarios mal intencionados, y con un gran conocimiento de cómo hackear sitios Web.

**Finalmente, las pruebas de volumen** revelaron información muy útil para mejorar la plataforma. A continuación se ven estos resultados punto a punto:

- 1. Si bien las interfaces no se ven afectadas negativamente al mostrar una gran cantidad de datos, éstas carecen de herramientas que faciliten su navegación. Por ejemplo, en ciertas interfaces o vistas, se podría agregar paginación o un campo de búsqueda, ya que ver una gran cantidad de datos en el estado actual de la plataforma se hace muy difícil.
- 2. Al momento de realizar comparaciones utilizando una gran cantidad de mapeos, la plataforma puede demorar entre 1 a 5 segundos en responder. Aunque este es un tiempo aceptable, no existe un feedback visual que le indique al usuario que se está realizando el cálculo de información estadística, lo cual es necesario.
- 3. Observando una gran cantidad de archivos de procesos en formato XML generados con EPF Composer, éstos no superan los 5MB, por lo cual se decidió restringir el tamaño máximo del archivo XML a subir a 5MB. Notar que el proceso de generar un proceso de desarrollo de software a partir de un archivo XML funciona de forma normal y correcta para este tamaño de archivos.

![](_page_39_Picture_0.jpeg)

## <span id="page-39-0"></span>**7. Conclusiones y Trabajo a Futuro**

La plataforma actualmente es utilizada por investigadores del Departamento de Ciencias de la Computación (DCC) de la Universidad de Chile, que forman parte del proyecto FONDEF ADAPTE. Haciendo uso de las funcionalidades que provee la herramienta, estas personas han podido evaluar algunas de sus propuestas para la adaptación rápida de los procesos de las PyMEs, a proyectos específicos. En esta fase se ha logrado obtener información estadística sobre diferentes procesos. Esta información consiste en la cobertura a nivel de tareas entre un proceso de desarrollo de software de referencia y muchos otros. Dicha información puede tener diversos usos, por ejemplo, permite ver qué tareas son las más comunes entre procesos, identificar las tareas poco comunes y qué impacto tienen en el éxito del proceso, revisar si es que hay tareas con el mismo nombre u objetivo en distintos procesos, ver si tienen el mismo nivel de detalle y en caso de no ser así, revisar si es relevante para las otras tareas del proceso, etc.

El usuario además tiene la posibilidad de exportar esta información en formato Excel. Junto a esta información se generan gráficos que permiten una mejor visualización de la información disponible.

A los usuarios se les provee la opción de crear procesos de desarrollo de software importando archivos XML que se generaron desde EPF Composer (Eclipse Process Framework Composer) que representen un proceso, esto incentivará y facilitará el uso de la plataforma ya que las PyMEs u otros usuarios podrán ocupar sus procesos directamente en la plataforma.

Eventualmente la plataforma podría ser de gran utilidad para PyMEs, e incluso grandes empresas desarrolladoras de software, quienes buscan mejorar o comparar sus procesos de desarrollo con los que utilizan otras empresas o contrastarlos con las recomendaciones internacionales. Además del uso mencionado anteriormente, que es el esperado, los usuarios al tener la posibilidad de comunicarse entre sí, eventualmente, podrían llegar a colaborar para mejorar procesos o crear nuevas propuestas dándole un uso óptimo a la plataforma. Dada la utilidad potencial de esta herramienta, se buscará hacerla de dominio público a la brevedad posible.

La plataforma se encuentra en su "mínimo funcional esperado", esto quiere decir que, si bien cumple con todas las expectativas del cliente y los RS se encuentran implementados en su totalidad, aún existen diversas formas de mejorar o extender la plataforma, tanto en términos de funcionalidad como hacerla más usable, en parte gracias al feedback de los usuarios expertos que evaluaron la plataforma. A continuación se presentan posibles mejoras a la plataforma:

- Agregar información a la generada al momento de realizar una comparación de cobertura entre procesos de desarrollos de software según el feedback de los usuarios.
- Agregar gráficos para mostrar de una forma más simple la información obtenida de una comparación de procesos, ya que en caso de agregar información el gráfico presentado en este documento podría no ser suficiente.

![](_page_40_Picture_0.jpeg)

- Agregar información sobre cada funcionalidad de la plataforma, esto sería en forma de "tooltips" y/o información de ayuda apretando el botón correspondiente. El fin de esta información sería mejorar la usabilidad de la plataforma, y hacerla más amigable en general.
- Soportar más idiomas además del español e inglés, lo cual eventualmente permitirá a usuarios de otros países ocupar la plataforma en su idioma nativo.

Cuando la plataforma sea de carácter público podrían ser necesarios los siguientes cambios o mejoras a la misma:

- Dependiendo de la cantidad de usuarios que utilicen el sitio, implementar algún tipo de mensajería con el cual los usuarios puedan comunicarse entre sí, lo más simple sería que los usuarios escribieran un correo de contacto, y esa información fuera pública para todos usuarios de la plataforma. Una segunda opción sería hacer un sistema de mensajes tipo PM (private messages), que los usuarios recibirían en su perfil permitiendo el envío mensajes entre usuarios. En caso de que la cantidad de usuarios sea muy grande, la mejor opción sería crear un foro para la página, sin embargo, ésta es la opción más difícil y costosa.
- Dar soporte a archivos de formatos distintos al XML, formatos en que los usuarios usualmente definan sus RPs.
- Una función que permita exportar a un archivo XML los RP que el usuario haya creado en la plataforma. Los cuales, claramente, serían compatibles con la plataforma de no ser modificados.

![](_page_41_Picture_0.jpeg)

## <span id="page-41-0"></span>**8. Bibliografía y Referencias**

- [Alex06] S. Alexandre, A. Renault, N. Habra. "OWPL: A Gradual Approach for Software Process Improvement in SMEs". Proceedings of the 32nd EUROMICRO Conference on Software Engineering and Advanced Applications (EUROMICROSEAA'06), pp. 328-335, 2006.
- [Bati00] J. Batista, A. D. De Figueiredo. "SPI in a Very Small Team: a Case with CMM", Software Process: Improvement and Practice Journal, Vol. 5, No. 4, pp. 243-250, 2000.
- [Dorr08] J. Dorr, S. Adam, M. Eisenbarth, M. Ehresmann, "Implementing Requirements Engineering Processes: Using Cooperative Self-Assessment and Improvement". IEEE Software, Vol. 25, No. 3, pp. 71 – 77, May/Jun. 2008.
- [Euro05] European Commission. "The new SME definition User guide and model declaration", White Paper, May 2003, URL: [http://ec.europa.eu/enterprise/policies/sme/files/sme\\_definition/sme\\_user\\_guide\\_en.pdf](http://ec.europa.eu/enterprise/policies/sme/files/sme_definition/sme_user_guide_en.pdf)
- [Faya00] M. E. Fayad, M. Laitinen, R. P. Ward. "Software Engineering in the Small". Communications of the ACM, Vol. 43, No 3, pp. 115 – 118, Mar. 2000.
- [Hurt10] J.A. Hurtado, M.C. Bastarrica. "Tutelkán Implementation Process: Adapting a Reusable Reference Software Process in the Chilean Software Industry". Technical Report No. TR/DCC-2010-4. Computer Science Department, University of Chile. June 2010.
- [Inn03] Programa CHILE INNOVA. "Diagnóstico de la industria de las tecnologías de la información en Chile 2003", White Paper (Marcia Varela, Ing. Comercial) 2003, URL: [http://www.dcc.uchile.cl/~aquispe/docs/tics\\_chile\\_2003.pdf.](http://www.dcc.uchile.cl/~aquispe/docs/tics_chile_2003.pdf) Última visita: Agosto de 2013.
- [Iso08] ISO/IEC 12207 International Standard. URL: [http://www.math.unipd.it/~tullio/IS-](http://www.math.unipd.it/~tullio/IS-1/2009/Approfondimenti/ISO_12207-2008.pdf)[1/2009/Approfondimenti/ISO\\_12207-2008.pdf.](http://www.math.unipd.it/~tullio/IS-1/2009/Approfondimenti/ISO_12207-2008.pdf) Last visit: August, 2013.
- [Iso10] ISO/IEC 29110 Public Site of the ISO Working Group. URL: [http://profs.etsmtl.ca/claporte/English/VSE/index.html.](http://profs.etsmtl.ca/claporte/English/VSE/index.html) Last visit: August, 2013.
- [Jant10] S. Jantunen. "Exploring software engineering practices in small and medium-sized organizations", Proceedings of the 2010 ICSE Workshop on Cooperative and Human Aspects of Software Engineering (CHASE '10), pp. 96 – 101, 2010.
- [Kend02] S. Kendall. "The Unified Process Explained". Addison-Wesley, 2002.
- [Lapo08] C. Y. Laporte, S. Alexandre, A. Renault. "Developing International Standards for Very Small Enterprises" IEEE Computer, Vol. 41, No. 3, pp. 98-101, Mar. 2008.
- [Lapo08b] C.Y. Laporte, S. Alexandre, R.V. O'Connor, "A software engineering lifecycle standard for very small enterprises", Proceedings of the 15th European Conference, EuroSPI 2008. Vol. 16, pp. 129 – 141, Sep. 2008.
- [Mond05] O. Mondragon, "Addressing infrastructure issues in very small settings". Proceedings of the first International Research Workshop for Process Improvement in Small Settings, pp. 5-10, 2005.

![](_page_42_Picture_0.jpeg)

- [Ocho06] S.F. Ochoa, J.A. Pino, L.A. Guerrero, C. Collazos. "SSP: A Simple Software Process for Small-Size Software Development Projects". Proc. of the 1st Conf. on Advanced Software Engineering. Springer Science + Business Media. Vol. 219. Sep. 2006.
- [Okta06] H. Oktaba. "MoProSoft: A Software Process Model for Small Enterprises". Proceedings of the First International Research Workshop for Process Improvement in Small Settings. Pittsburgh, Carnegie Mellon University, pp. 93-101, 2006.
- [Ronk07] M. Rönkkö, E. Eloranta, H. Mustaniemi, O. Mutanen, J. Kontio. "Finnish Software Product Business: Results of the National Software Industry Survey 2007". Technical report, Helsinki University of Technology, 2007.
- [SEI10] Software Engineering Institute. "CMMI for Development, Version 1.3". Technical report CMMI-DEV (Version 1.3, November 2010). Software Engineering Institute, Carnegie Mellon University, 2010. Retrieved Dec. 12, 2013.
- [StGr06] Standish Group. "Software development productivity and project success rates". White paper, 2006, URL[:http://www.ibm.com/developerworks/rational/library/feb06/marasco/.](http://www.ibm.com/developerworks/rational/library/feb06/marasco/) Last visit: Dec., 2013.
- [Vald11] G. Valdes, M. Visconti, H. Astudillo. "The Tutelkan Reference Process: A Reusable Process Model for Enabling SPI in Small Settings". Proceedings of the 18th European Conference, EuroSPI 2011, pp. 179-190. Roskilde University, Denmark, June 27- 29, 2011.
- [Wang06] C. G. von Wangenheim, A. Anacleto, C. F. Salviano. "Helping Small Companies Assess Software Processes". IEEE Software, Vol. 23, No 1, pp. 91 – 98, Jan./Feb. 2006.
- [Wang06b] C. G. von Wangenheim, S. Weber, J.C.R. Hauck, G. Trentin. "Experiences on establishing software processes in small companies", Information and Software Technology Journal, Vol. 48, No. 9, pp. 890-900, 2006.
- [Wang06c] C. G. von Wangenheim, T. Varkoi, C.F. Salviano. "Standard based software process assessments in small companies", Journal of Software Process: Improvement and Practice, Vol. 11, No. 3, pp. 329-335, 2006.
- [Webe05] K. C. Weber, E. Araújo, A. Rocha, C.A.F Machado, D. Scalet, C.F. Salviano. "Brazilian Software Process Reference Model and Assessment Method". Computer and Information Sciences, p. 402-411. Springer Berlin / Heidelberg, 2005.

![](_page_43_Picture_0.jpeg)

## **Anexo A: Modelo Vista Controlador (MVC)**

![](_page_43_Figure_2.jpeg)

**Figura 10.** Diagrama MVC.

La **Figura 10** corresponde a un flujo típico de colaboración entre los elementos del patrón Modelo Vista Controlador.

![](_page_44_Picture_0.jpeg)

## <span id="page-44-0"></span>**Anexo B: Tareas a evaluar en la observación no participante**

El objetivo de la tareas es tener una guía de como se espera que los usuario utilicen la plataforma. Permite medir satisfacción, recuerdo y errores.

- 1. **Crear RP:** Desde el panel de control crear un RP, asociarle actividades y tareas.
- 2. **Completar RP**: Opcionalmente, asociales roles y productos al RP creado, y a su vez asociarlos a alguna tarea del proceso.
- 3. **Importar RP:** Crear un RP a partir de un archivo XML
- 4. **Mapeos:**
	- a. Crear mapeos entre las tareas de dos procesos de desarrollo de software
	- b. Modificar mapeos
	- c. Eliminar mapeos
	- d. Copiar los mapeos de otro usuario a la cuenta del usuario
- 5. **Copiar RP público:** Copiar un proceso de referencia público a la cuenta del usuario

## 6. **Comparar RPs:**

- a. Obtener estadísticas comparando un RP del usuario con uno o más RPs públicos
- b. Exportar los resultados a Excel y preguntar si el archivo generado es satisfactorio.
- c. Interpretar la información estadística, incluyendo la tabla con el resultado de la cobertura a nivel de tareas entre procesos y el grafico spider de cobertura.

## **Tiempo utilizado en completar cada tarea**

![](_page_44_Picture_139.jpeg)

![](_page_45_Picture_0.jpeg)

![](_page_45_Picture_9.jpeg)

![](_page_46_Picture_0.jpeg)

## <span id="page-46-0"></span>**Anexo C: Pauta de Evaluación Heurística**

## *Introducción*

La presente pauta tiene por objetivo evaluar la usabilidad de la plataforma web.

Esta Pauta debe ser aplicada luego que UD. haya explorado y navegado detenidamente por la aplicación, con uno o más objetivos en mente.

## *Antecedentes*

Nombre del evaluador

![](_page_46_Picture_154.jpeg)

![](_page_46_Picture_155.jpeg)

![](_page_46_Picture_156.jpeg)

## *Evaluación*

![](_page_46_Picture_157.jpeg)

![](_page_46_Picture_158.jpeg)

![](_page_47_Picture_0.jpeg)

![](_page_47_Picture_203.jpeg)

![](_page_47_Picture_204.jpeg)

![](_page_47_Picture_205.jpeg)

![](_page_47_Picture_206.jpeg)

![](_page_48_Picture_0.jpeg)

![](_page_48_Picture_168.jpeg)

![](_page_48_Picture_169.jpeg)

![](_page_48_Picture_170.jpeg)

![](_page_49_Picture_0.jpeg)

![](_page_49_Picture_106.jpeg)

![](_page_49_Picture_107.jpeg)

## **Observaciones o comentarios**

![](_page_49_Picture_108.jpeg)

![](_page_50_Picture_0.jpeg)

**Anexo D: Resultados evaluación Heurística y observación no participante**

## *Introducción*

La presente pauta tiene por objetivo evaluar la usabilidad de la plataforma web.

Esta Pauta debe ser aplicada luego que UD. haya explorado y navegado detenidamente por la aplicación, con uno o más objetivos en mente.

## *Antecedentes*

Nombre del evaluador

Usuario 1

![](_page_50_Picture_180.jpeg)

![](_page_50_Picture_181.jpeg)

## *Evaluación*

![](_page_50_Picture_182.jpeg)

![](_page_50_Picture_183.jpeg)

![](_page_51_Picture_0.jpeg)

![](_page_51_Picture_242.jpeg)

![](_page_51_Picture_243.jpeg)

![](_page_51_Picture_244.jpeg)

![](_page_51_Picture_245.jpeg)

![](_page_52_Picture_0.jpeg)

![](_page_52_Picture_204.jpeg)

![](_page_52_Picture_205.jpeg)

![](_page_52_Picture_206.jpeg)

![](_page_53_Picture_0.jpeg)

![](_page_53_Picture_148.jpeg)

![](_page_53_Picture_149.jpeg)

## **Observaciones o comentarios después de la evaluación**

En lo personal creo que la página carece de feedback para las tareas principales (i.e., comparación de 1Rp con 1 o más RP ó crear RP y su flujo). Creo que cada sección contiene los elementos que pretende contener y están bien organizados. La creación de RP podría factorizarse para hacer eso más rápido.

![](_page_54_Picture_0.jpeg)

## **Tiempo utilizado en completar cada tarea**

![](_page_54_Picture_101.jpeg)

*Observaciones o comentarios durante la evaluación*

Podría loguearse con el mail además del nombre de usuario

En el menú, las secciones principales parecen links pero no lo son

El campo "Workflow", no se entiende para que es

Los nombres de los RP podrían ser únicos, los de las actividades y tareas también, al menos

dentro de cada usuario

En el import process from .xml, "la bomba de flashs" no es lo mas adecuado, podría

mostrar un par de flashs y los demás con texto

Al momento de crear los mappings quizás agregar un buscador para que al usuario le salga

más fácil mapear

En el select RP remarcar el "one or more"

No es obvio que se puede seleccionar más de un RP en el lado derecho (la gente no lee las

indicaciones

![](_page_55_Picture_0.jpeg)

## *Introducción*

La presente pauta tiene por objetivo evaluar la usabilidad de la plataforma web.

Esta Pauta debe ser aplicada luego que UD. haya explorado y navegado detenidamente por la aplicación, con uno o más objetivos en mente.

## *Antecedentes*

Nombre del evaluador

Usuario 2

![](_page_55_Picture_171.jpeg)

![](_page_55_Picture_172.jpeg)

## *Evaluación*

![](_page_55_Picture_173.jpeg)

![](_page_55_Picture_174.jpeg)

![](_page_56_Picture_0.jpeg)

![](_page_56_Picture_246.jpeg)

![](_page_56_Picture_247.jpeg)

![](_page_56_Picture_248.jpeg)

![](_page_56_Picture_249.jpeg)

![](_page_57_Picture_0.jpeg)

![](_page_57_Picture_204.jpeg)

![](_page_57_Picture_205.jpeg)

![](_page_57_Picture_206.jpeg)

![](_page_58_Picture_0.jpeg)

![](_page_58_Picture_134.jpeg)

![](_page_58_Picture_135.jpeg)

# **Observaciones o comentarios después de la evaluación**

![](_page_58_Figure_4.jpeg)

![](_page_59_Picture_0.jpeg)

## **Tiempo utilizado en completar cada tarea**

![](_page_59_Picture_81.jpeg)

*Observaciones o comentarios durante la evaluación*

En product cambiar description por un text area (en el form create)

Ir al proceso y editarlo para asociarle productos es más natural que la forma actual

En la vista de seleccionar RPs que de alguna forma diga cuales son públicos y cuales son

los del usuario, sobretodo porque pueden tener el mismo nombre

El Excel que se genera con los resultados de la comparación arroja un warning al abrirlo

avisar de alguna forma que ese es el comportamiento normal/esperado

No mostrar el grafico con la información de la comparación si es que hay menos de tres

mappings o menos de cuatro procesos ya que el grafico se ve mal y no aporta.

![](_page_60_Picture_0.jpeg)

## *Introducción*

La presente pauta tiene por objetivo evaluar la usabilidad de la plataforma web.

Esta Pauta debe ser aplicada luego que UD. haya explorado y navegado detenidamente por la aplicación, con uno o más objetivos en mente.

## *Antecedentes*

Nombre del evaluador

Usuario 3

![](_page_60_Picture_171.jpeg)

![](_page_60_Picture_172.jpeg)

## *Evaluación*

![](_page_60_Picture_173.jpeg)

![](_page_60_Picture_174.jpeg)

![](_page_61_Picture_0.jpeg)

![](_page_61_Picture_242.jpeg)

![](_page_61_Picture_243.jpeg)

![](_page_61_Picture_244.jpeg)

![](_page_61_Picture_245.jpeg)

![](_page_62_Picture_0.jpeg)

![](_page_62_Picture_204.jpeg)

![](_page_62_Picture_205.jpeg)

![](_page_62_Picture_206.jpeg)

![](_page_63_Picture_0.jpeg)

![](_page_63_Picture_143.jpeg)

![](_page_63_Picture_144.jpeg)

# **Observaciones o comentarios después de la evaluación**

![](_page_63_Picture_145.jpeg)

![](_page_64_Picture_0.jpeg)

## **Tiempo utilizado en completar cada tarea**

![](_page_64_Picture_83.jpeg)

*Observaciones o comentarios durante la evaluación*

El registrar no esta tan visible como debería, usualmente está al lado del login

El "workflow" no es intuitivo, que cosa es ese campo

Que el select de roles y el select multiple de productos no aparezca si es que no hay roles o

productos disponibles/asociados

El que las actividades y los RPs se abran al momento de hacerles click no es intuitivo

Quizás cambiar el load RP from .xml file de settings a account, ¿porque está en settings?

El tamaño del grafico con los resultados de la comparación genera un scroll horizontal en la

pagina

![](_page_65_Picture_0.jpeg)

## *Introducción*

La presente pauta tiene por objetivo evaluar la usabilidad de la plataforma web.

Esta Pauta debe ser aplicada luego que UD. haya explorado y navegado detenidamente por la aplicación, con uno o más objetivos en mente.

## *Antecedentes*

Nombre del evaluador

Usuario 4

![](_page_65_Picture_173.jpeg)

![](_page_65_Picture_174.jpeg)

## *Evaluación*

![](_page_65_Picture_175.jpeg)

![](_page_65_Picture_176.jpeg)

![](_page_66_Picture_0.jpeg)

![](_page_66_Picture_244.jpeg)

![](_page_66_Picture_245.jpeg)

![](_page_66_Picture_246.jpeg)

![](_page_66_Picture_247.jpeg)

![](_page_67_Picture_0.jpeg)

![](_page_67_Picture_204.jpeg)

![](_page_67_Picture_205.jpeg)

![](_page_67_Picture_206.jpeg)

![](_page_68_Picture_0.jpeg)

![](_page_68_Picture_134.jpeg)

![](_page_68_Picture_135.jpeg)

# **Observaciones o comentarios después de la evaluación**

![](_page_68_Figure_4.jpeg)

![](_page_69_Picture_0.jpeg)

## **Tiempo utilizado en completar cada tarea**

![](_page_69_Picture_81.jpeg)

*Observaciones o comentarios durante la evaluación*

¿Negro sobre fondo verde?, mejor blanco sobre fondo verde, como en el flash message

No es intuitivo donde ir a crear los roles y productos (No basta con que estén en el menú)

Cambiar Account por home y ponerlo al principio en el menú

Al apretar RP, actividad o tarea, es mejor que redirija al account/home

En la vista de editar una tarea, cambiar el botón de submit, "Edit task" por "Save"

Los procesos seleccionados en el account deberían estar seleccionados hasta seleccionar

otro proceso

En todos los forms cambiar el "Edit x" por "Save"

![](_page_70_Picture_0.jpeg)

## <span id="page-70-0"></span>**Anexo E: Mapeo entre dos procesos**

Si disponemos de los procesos 1 y 2 con las tareas que aparecen en la siguiente tabla:

![](_page_70_Picture_46.jpeg)

Tabla 2. Procesos y tareas.

Algún usuario podría decidir "mapear" la tarea Identificar requisitos de usuario del Proceso 1 a las tres tareas del Proceso 2, indicando que estas parecen ser tareas más especificas pero son contenidas por la tarea del Proceso 1, es decir, cumplen el mismo objetivo.